## Campaign Sequence Recipients

This article applies to: [Pro](http://bit.ly/2WNQ7vw) [Max](https://keap.com/keap-max)

You are currently only able to see results from the last 30 days

This report shows contacts that have received an item within a sequence. This report includes all existing contacts who have received the selected step (e-mail, voice broadcast, etc.). It does not include deleted contacts, which may cause a variance between the total number of records displayed in this report and the number displayed on the campaign's step.

- 1. Click on the **Report** button and select, **Sequence Step Recipients** at the bottom.
- 2. To narrow your results (e.g., a specific campaign or sequence), click the**New Search** button

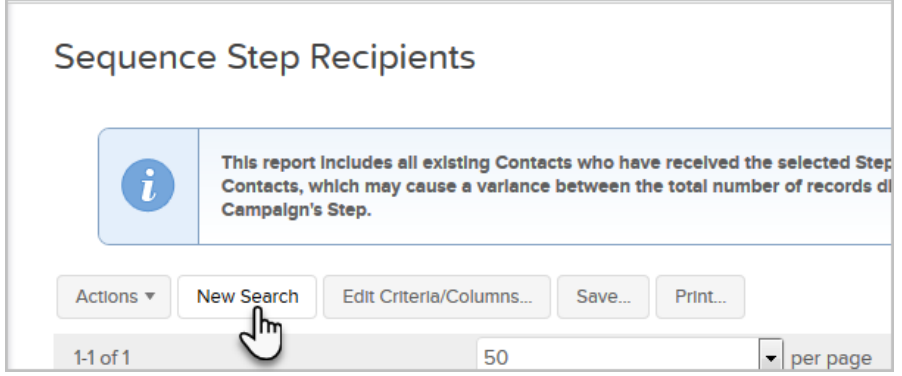

- 3. Select your criteria
- 4. Click the **Search** button at the bottom-left of the page.